# Виды ссылок

Цель урока: научиться использовать различные виды ссылок в Excel

Задачи урока:

- 1. Познакомиться с понятием ссылок в Excel
- 2. Изучить различные виды ссылок
- 3. Рассмотреть способы создания ссылок
- 4. Применить полученные знания на практике

#### Ссылка -

**2.** *ж.*

1) Процесс действия по знач. глаг.: ссылаться (2\*1), сослаться. 2) Указание на кого-л., что-л. в подтверждение или в оправдание чего-л. 3) Цитата, выдержка откуда-л. или указание источника, на который ссылаются в основном тексте.<sup>1</sup>

1Т.Ф. Ефремова Новый словарь русского языка. Толковословообразовательный

# Ссылка (Excel) - это имя ячейки, указанное в формуле

Например, B3 и C3

являются ссылками.

При редактировании формулы, правильно указанные ссылки подсвечивают указанные ячейки.

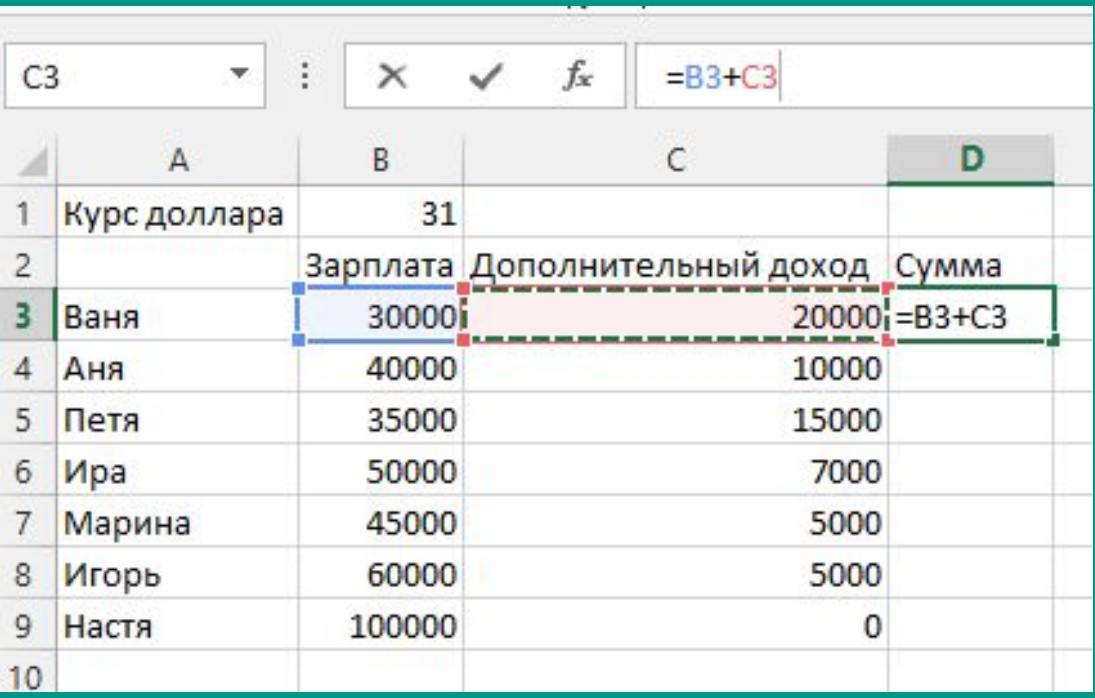

### Виды ссылок

#### ❖ Относительные

- ➢ изменяются при копировании
- ❖ Абсолютные
	- $\triangleright$  не изменяются при копировании
- ❖ Смешанные
	- ➢ частично изменяются при копировании

#### Относительные ссылки

Растягивая формулу, заполняя значения вниз, наша формула копируется, автоматически изменяя значения ячеек.

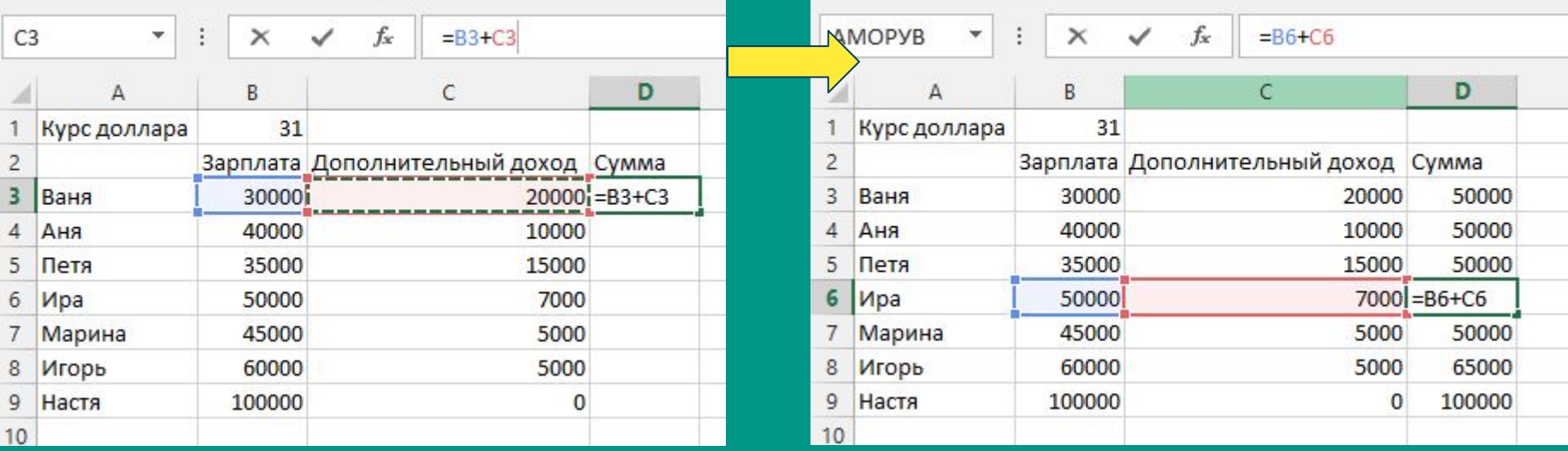

### Абсолютные ссылкȀ

Для того, чтобы при введении формулы ссылку из относительной переделать в абсолютную необходимо поставить знак доллара перед обозначением строки и столбца (всего 2 знака доллара). Его также можно поставить просто нажав функциональную клавишу F4 на клавиатуре предварительно установив курсор на обозначение ячейки в формуле, либо вручную с помощью shift+4 в английской раскладке клавиатуры.

# Абсолютные ссылкȀ

Автозаполнение было произведено и по вертикали и по горизонтали, однако ссылка на ячейку B1 не изменилась.

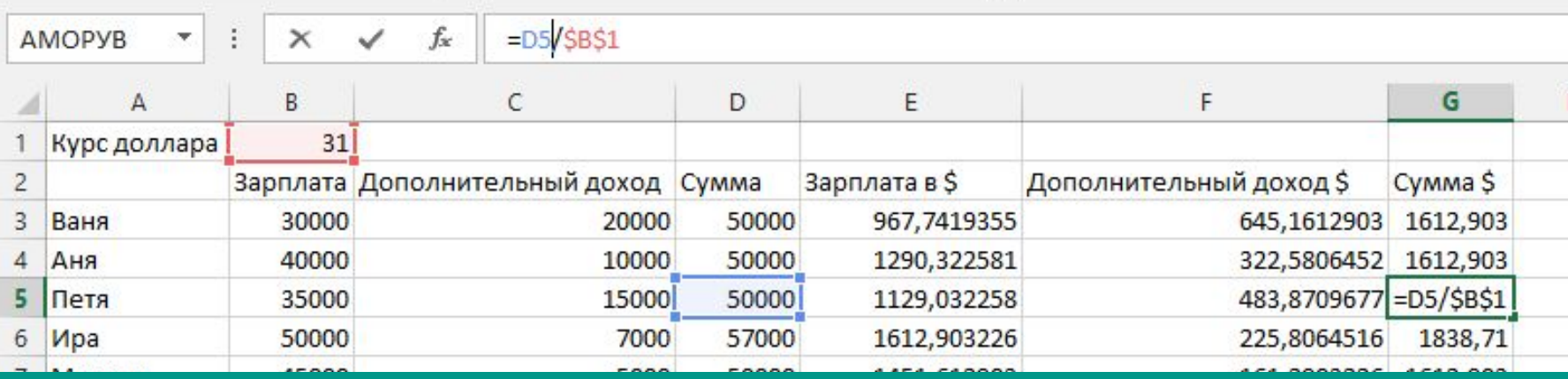

# Абсолютные ссылки

Автозаполнение было произведено и по вертикали и по горизонтали, однако ссылка на ячейку B1 не изменилась.

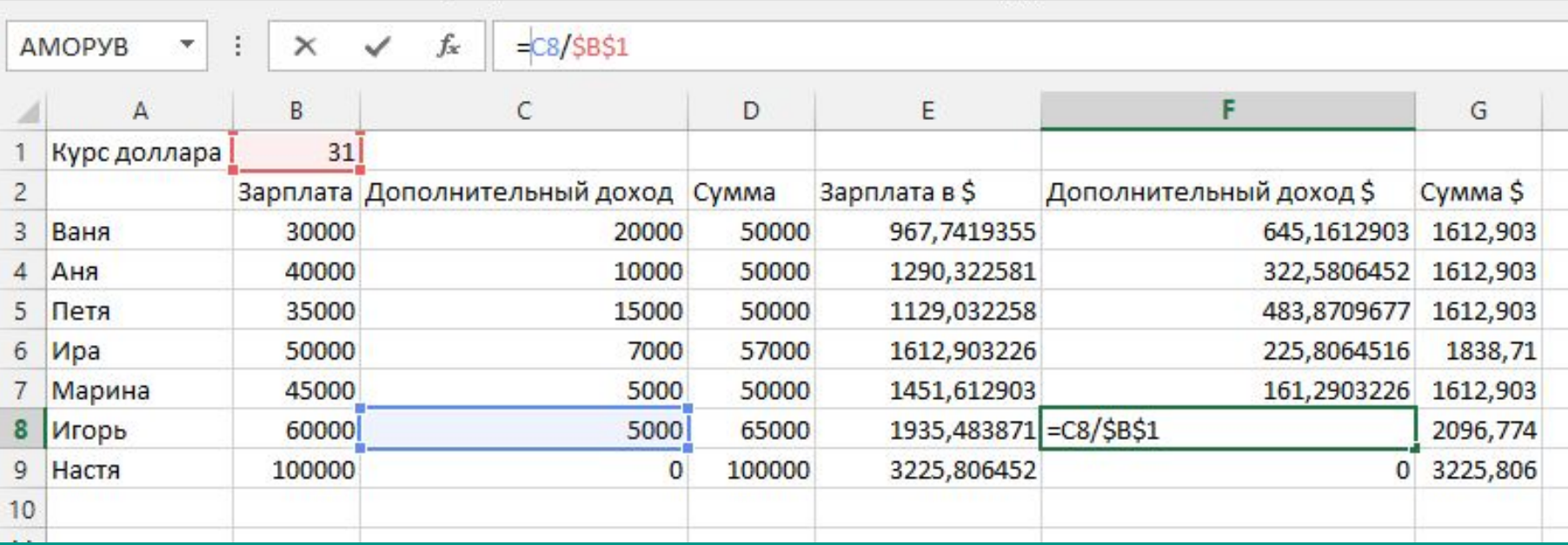

#### Смешанная ссылка

Смешанная ссылка обозначается одним знаком доллара в зависимости от того, что необходимо зафиксировать, если она будет абсолютной по строке, значит знак доллара необходимо поставить перед цифрой, если по столбцу – перед буквой соответственно.

Как и в случае с абсолютными ссылками знак доллара можно поставить просто нажав несколько раз функциональную клавишу F4, предварительно установив курсор на обозначение ячейки в строке формул.

#### Смешанная ссылка

Сумма зафиксирована по столбцу, чтобы при автозаполнении формулы ячейка по горизонтали не изменялась, в то же время, по вертикали она должна изменяться.

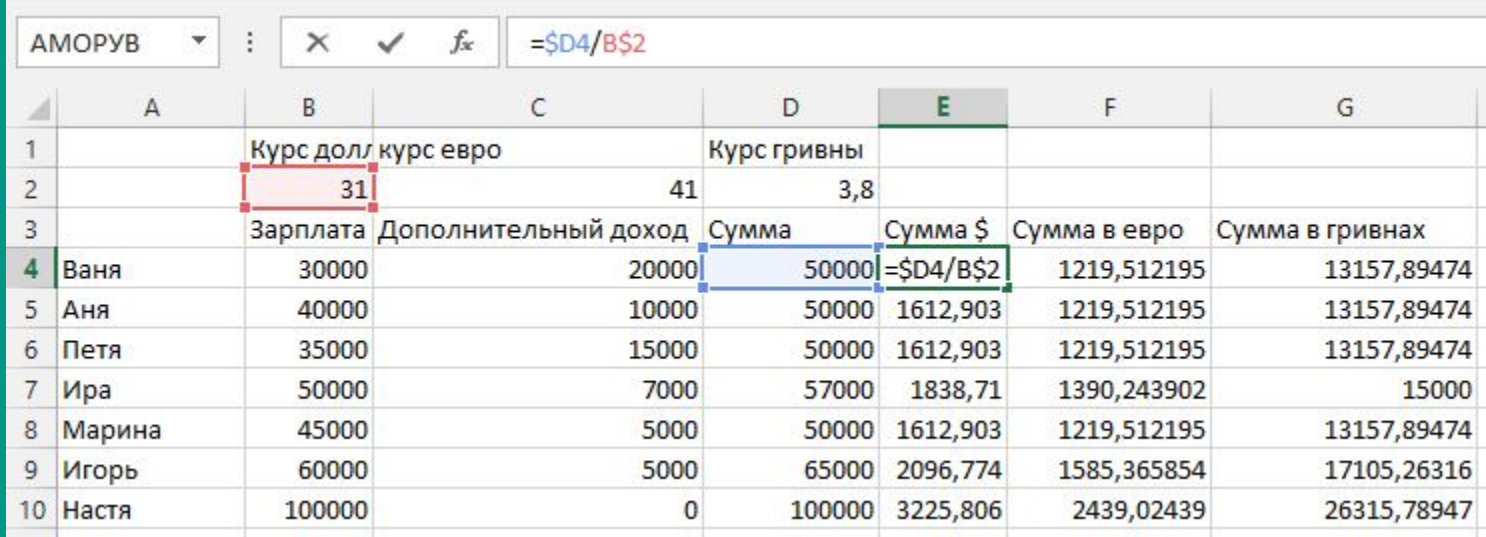

# Смешанная ссылка

И прямо противоположная ситуация с курсом валют, поскольку они записаны в строку, то необходимо ее зафиксировать.

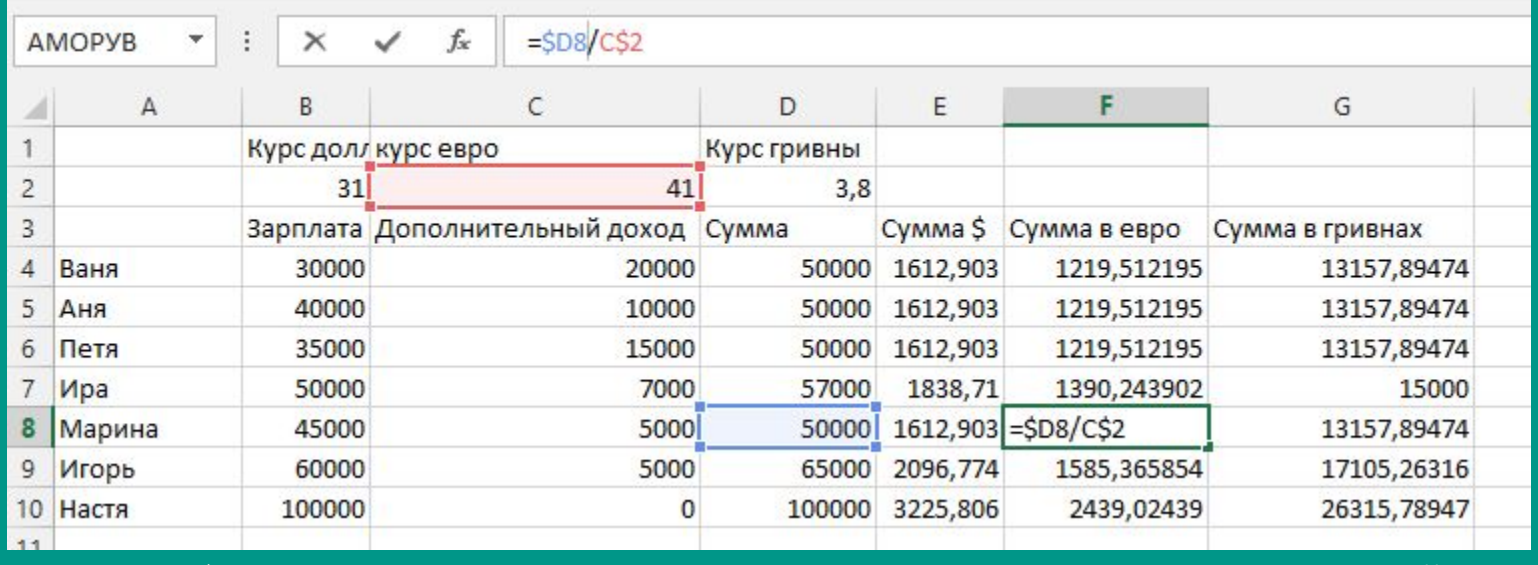

Таким образом введя всего одну формулу удалось сделать расчёт сразу для трех столбцов.

# Практическая работа

1.Составьте таблицу пересчета рублей в фунты £. Результат сохраните в файле с названием "Фунты.xls"

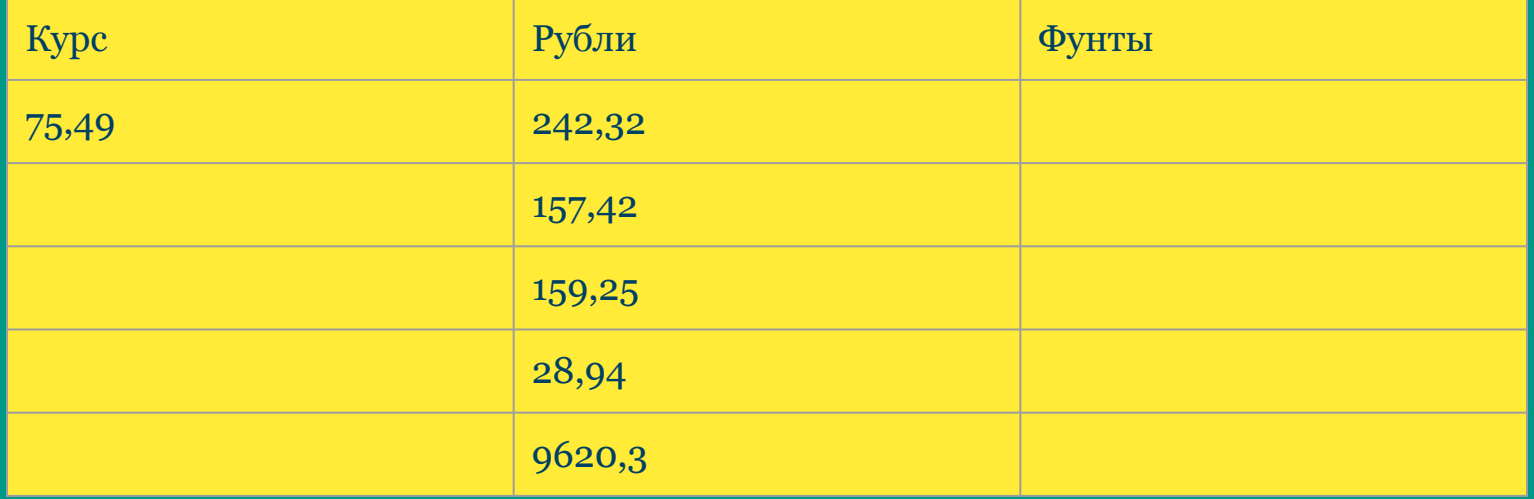

Цель урока: научиться использовать различные виды ссылок в Excel

Задачи урока:

- **★ Познакомиться с понятием ссылок в Excel**
- ★ Изучить различные виды ссылок
- ★ Рассмотреть способы создания ссылок
- $\star$  Применить полученные знания на практике

# Домашнее задание

- 1. Создать таблицу перевода следующих величин:
	- a. "4" масса (килограмм-грамм)
	- b. "5"время (день-час-секунды)